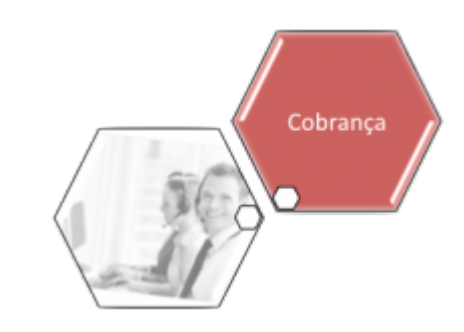

# **Manter Motivo de Não Aceitação Encerramento de OS**

O objetivo desta funcionalidade é atualizar ou remover um motivo de não aceitação de encerramento de ordem de serviço. Ela pode ser acessada via **Menu do sistema** por dois caminhos:

• **[GSAN](https://www.gsan.com.br/doku.php?id=ajuda:pagina_inicial) > [Cobrança](https://www.gsan.com.br/doku.php?id=ajuda:cobranca) > Manter Motivo de Não Aceitação Encerramento de Ordem de Serviço**;

• **[GSAN](https://www.gsan.com.br/doku.php?id=ajuda:pagina_inicial) > [Cobrança](https://www.gsan.com.br/doku.php?id=ajuda:cobranca) > [Nova Cobrança](https://www.gsan.com.br/doku.php?id=ajuda:cobranca:nova_cobranca) > Manter Motivo de Não Aceitação Encerramento de Ordem de Serviço**.

Feito isso, o sistema acessa a tela a seguir:

# **Observação**

**Informamos que os dados exibidos nas telas a seguir são fictícios, e não retratam informações de clientes.**

E

20 Gsan -> Cobranca -> Nova Cobranca -> Manter Motivo de Nao Aceitacao Encerramento de OS

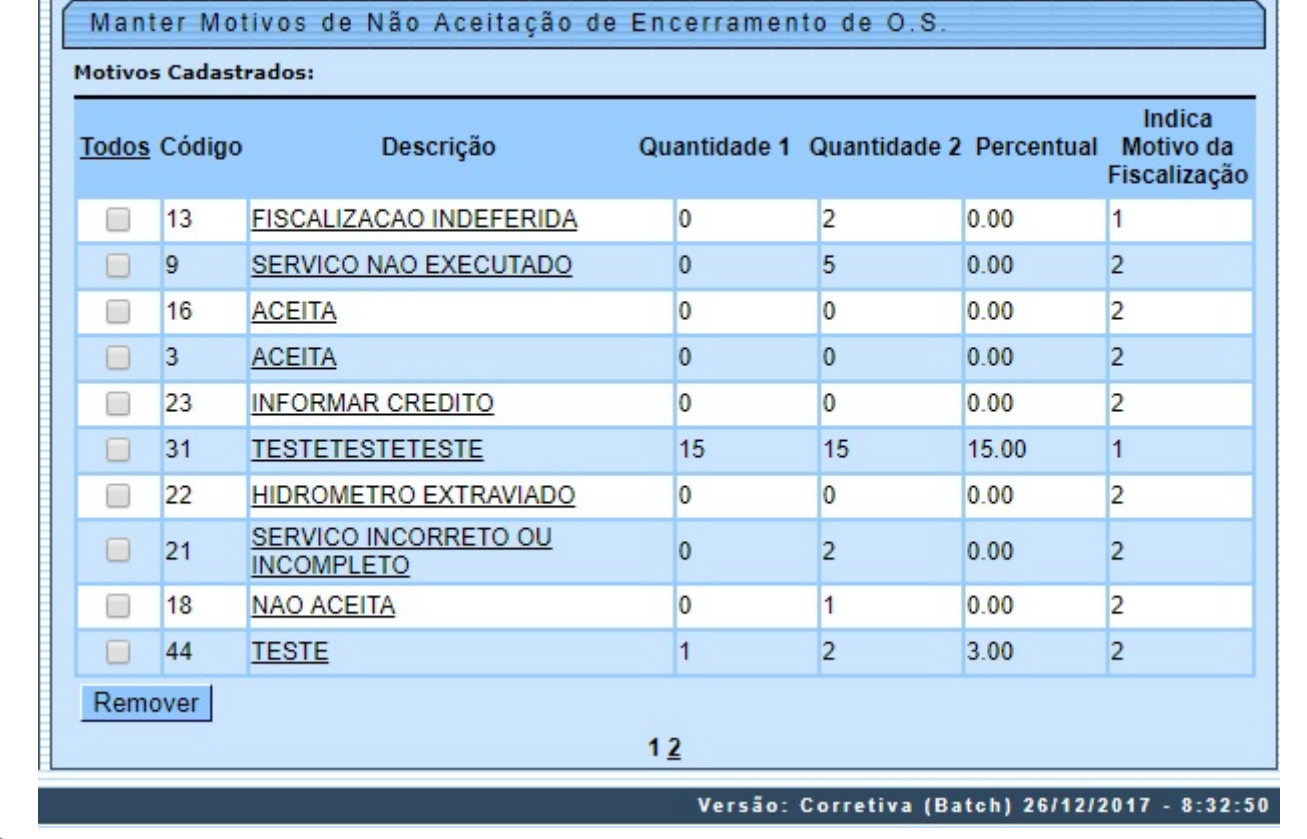

Acima, o sistema exibe a lista de motivos cadastrados, possibilitando atualizá-los ou removê-los. Para remover um item, marque o checkbox correspondente que deseja excluir. Para remover todos os itens, clique no link do campo **Todos**, e, em seguida, clique no botão . Para atualizar, clique no link do campo **Descrição** do motivo cadastrado da tela acima e será exibida a tela para atualização:

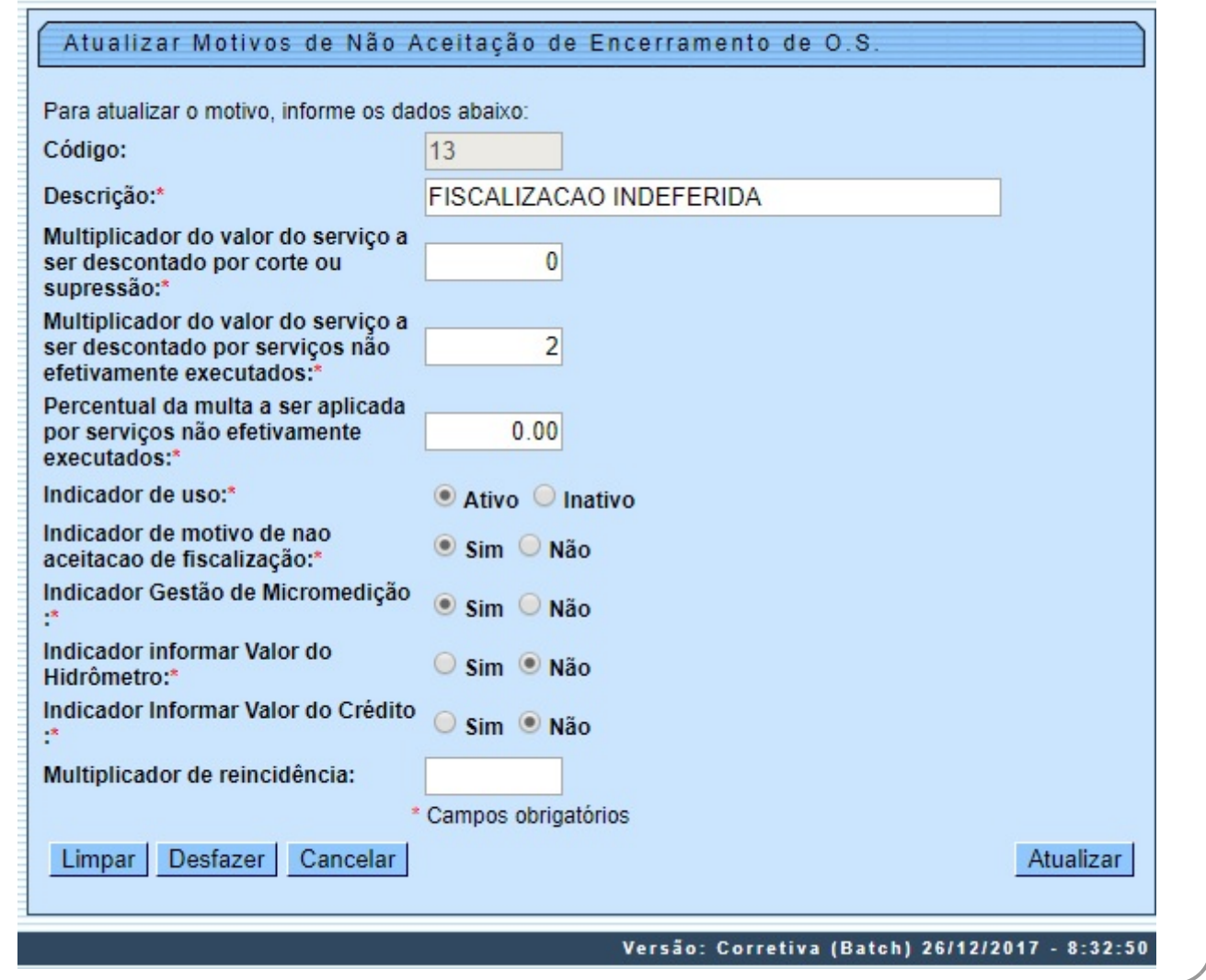

Faça as modificações que julgar necessárias e clique no botão Atualizar O sistema executa algumas validações:

• Verificar a existência de dados:

 $\bullet$ Caso não exista a tabela na base de dados do sistema, é exibida a mensagem: Tabela « nome da tabela » inexistente e cancela a operação.

• Verificar preenchimento dos campos:

 $\bullet$ Caso o usuário não informe ou selecione o conteúdo de algum campo necessário à inclusão do motivo, o sistema exibe a mensagem: Informe « nome do campo que não foi preenchido ou selecionado ».

• Atualização realizada por outro usuário:

 $\circ$ 

Caso o usuário tente atualizar um motivo de não aceitação de encerramento de ordem de serviço que já tenha sido atualizado durante a manutenção corrente, o sistema exibe a mensagem: Esse motivos de não aceitação de encerramento de O.S. foi atualizado por outro usuário. Realize uma nova atualização.

• Motivo de não aceitação de encerramento de O.S. possui vínculos no sistema:

 $\bullet$ Caso o usuário tenha selecionado um motivo de não aceitação de encerramento de ordem de serviço que possua outros vínculos no sistema, o sistema exibe a mensagem: Não é possível excluir o(s) motivo(s) de não aceitação de encerramento de O.S. selecionado(s) devido a vínculos com outras informações.

• Verificar sucesso da transação:

 $\bullet$ Caso o código de retorno da operação efetuada no banco de dados seja diferente de zero, o sistema exibe a mensagem conforme o código de retorno; caso contrário, exibe a mensagem «descrição da função» efetuada com sucesso.

# **Tela de Sucesso**

## **Tela de Sucesso de Atualização:**

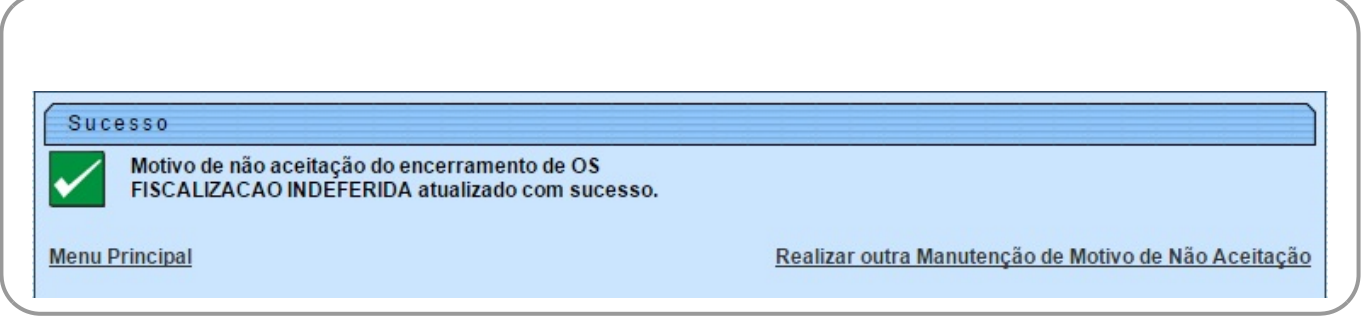

### **Tela de Sucesso de Remoção do Item:**

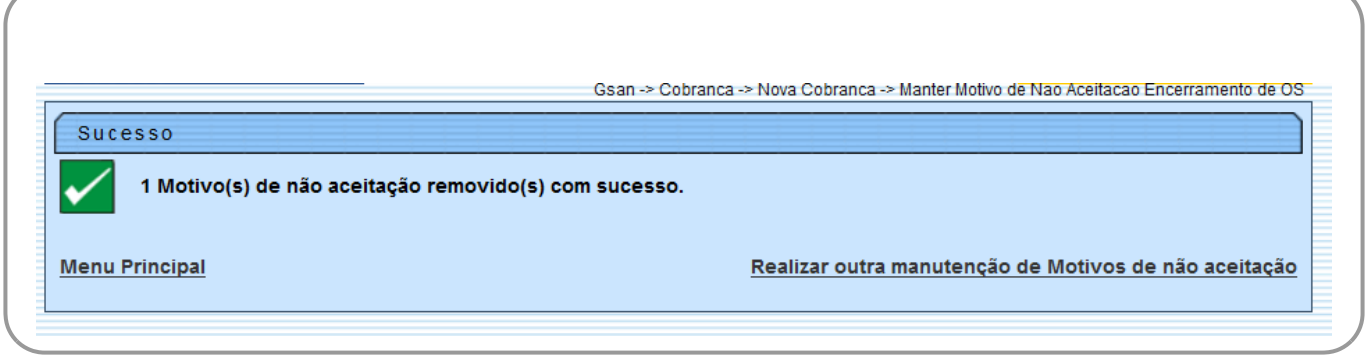

# **Preenchimento dos Campos**

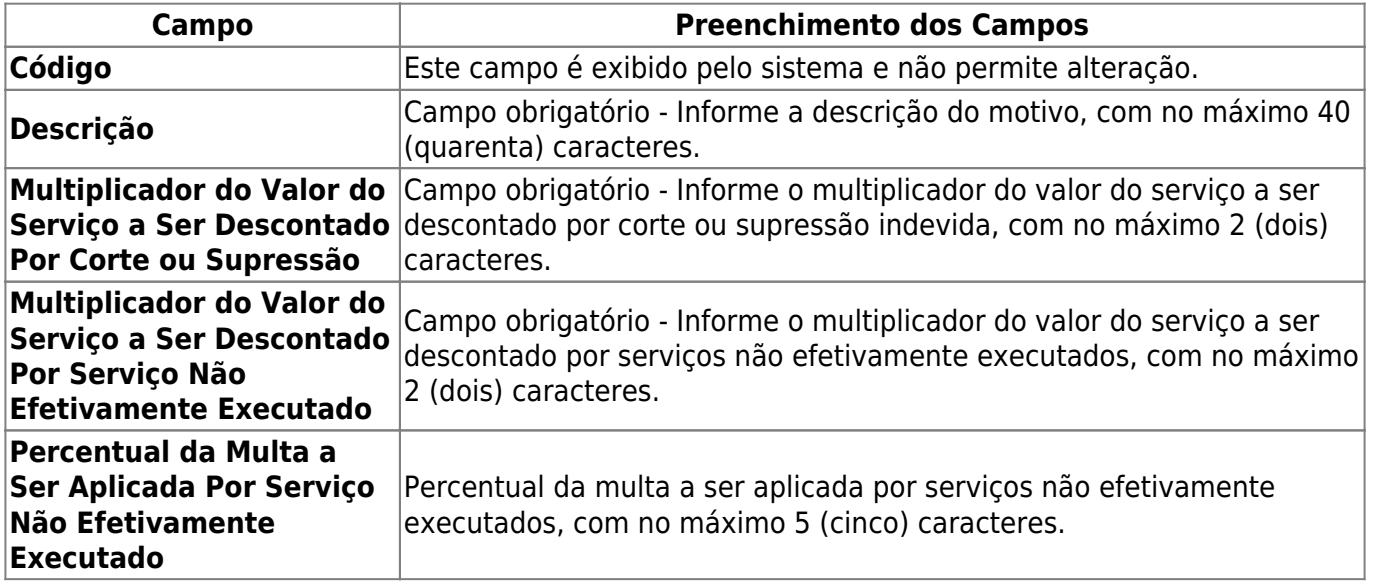

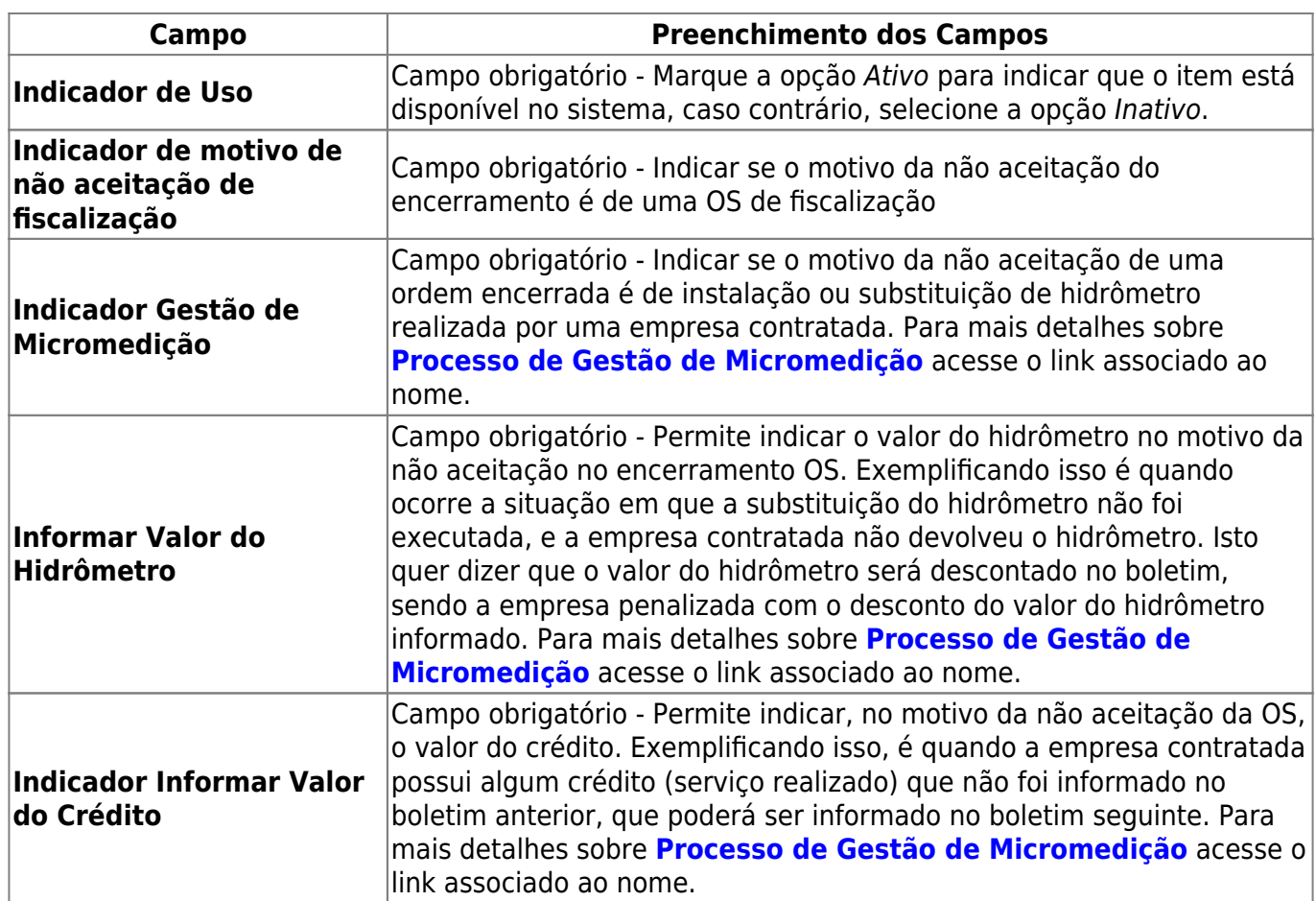

#### **Funcionalidade dos Botões**

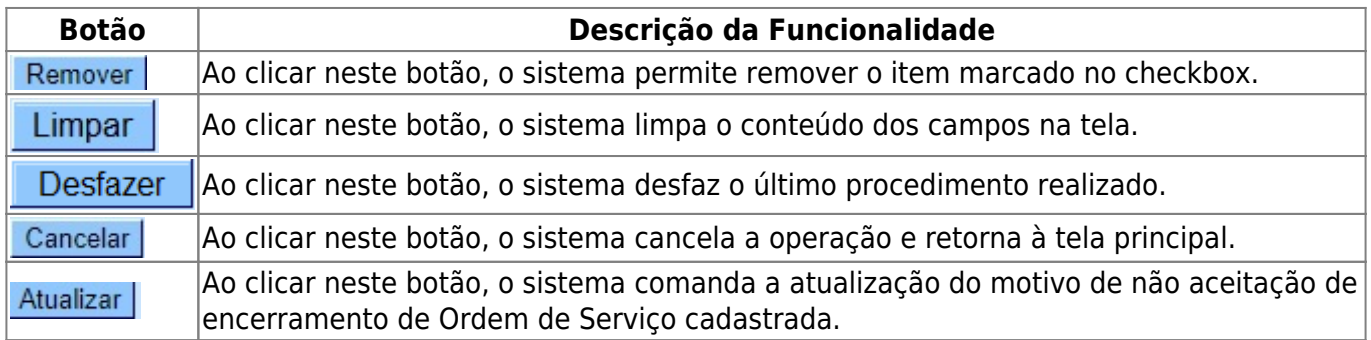

# **Referências**

**[Manter Motivo de Não Aceitação Encerramento de OS](https://www.gsan.com.br/doku.php?id=postgres:cobranca:uc1172)**

### **Termos Principais**

#### **[Cobrança](https://www.gsan.com.br/doku.php?id=ajuda:cobranca)**

Clique **[aqui](https://www.gsan.com.br/doku.php?id=ajuda)** para retornar ao Menu Principal do GSAN.

From:

<https://www.gsan.com.br/>- **Base de Conhecimento de Gestão Comercial de Saneamento**

Permanent link:

 $\pmb{\times}$ **[https://www.gsan.com.br/doku.php?id=ajuda:cobranca:manter\\_motivo\\_de\\_nao\\_aceitacao\\_encerramento\\_de\\_os&rev=1514379193](https://www.gsan.com.br/doku.php?id=ajuda:cobranca:manter_motivo_de_nao_aceitacao_encerramento_de_os&rev=1514379193)**

Last update: **27/12/2017 12:53**